**Alienware m17 R4 Konfiguracja i dane techniczne**

**Model regulacji: P45E Typ regulacji: P45E002 Luty 2021 Wer. A01**

### **Uwagi, przestrogi i ostrzeżenia**

**UWAGA:** Napis UWAGA oznacza ważną wiadomość, która pomoże lepiej wykorzystać komputer.

**OSTRZEŻENIE: Napis PRZESTROGA informuje o sytuacjach, w których występuje ryzyko uszkodzenia sprzętu lub utraty danych, i przedstawia sposoby uniknięcia problemu.**

**PRZESTROGA: Napis OSTRZEŻENIE informuje o sytuacjach, w których występuje ryzyko uszkodzenia sprzętu, obrażeń ciała lub śmierci.**

© 2020–2021 Dell Inc. lub podmioty zależne. Wszelkie prawa zastrzeżone. Dell, EMC i inne znaki towarowe są znakami towarowymi firmy Dell Inc. lub jej spółek zależnych. Inne znaki towarowe mogą być znakami towarowymi ich właścicieli.

# Spis treści

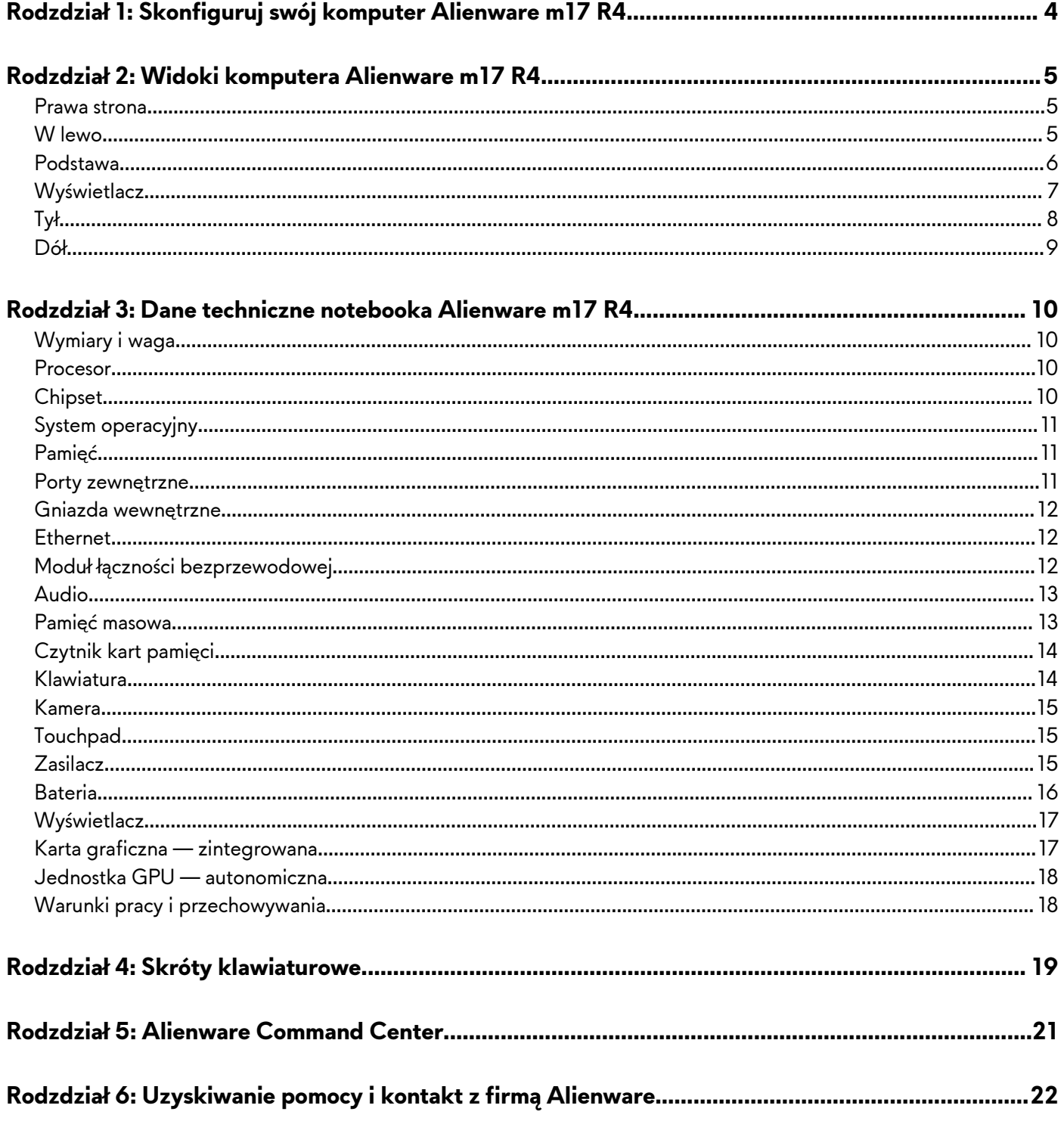

# <span id="page-3-0"></span>**Skonfiguruj swój komputer Alienware m17 R4**

**UWAGA:** W zależności od zamówionej konfiguracji posiadany komputer może wyglądać nieco inaczej niż na ilustracjach w tym dokumencie.

Podłącz zasilacz i naciśnij przycisk zasilania.

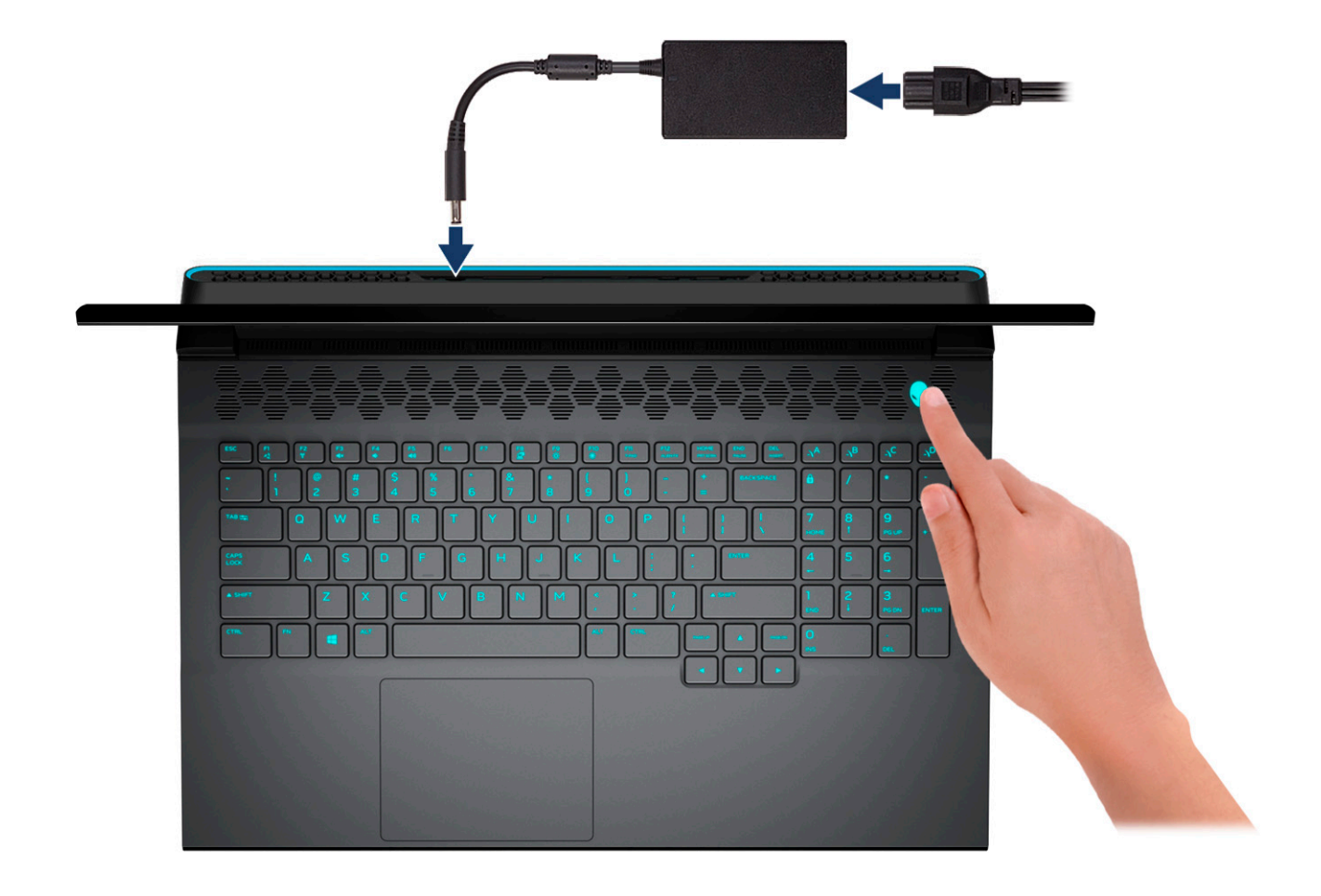

# <span id="page-4-0"></span>**Widoki komputera Alienware m17 R4**

### **Prawa strona**

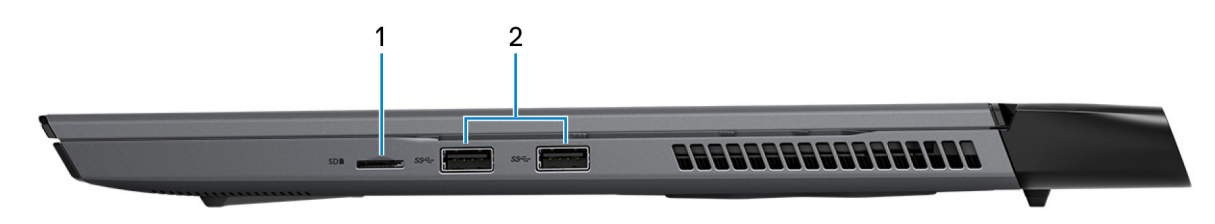

### **1. Gniazdo na kartę MicroSD**

Umożliwia odczytywanie i zapisywanie informacji na karcie microSD. Komputer obsługuje następujące rodzaje kart:

- Micro Secure Digital (microSD)
- Micro Secure Digital High Capacity (microSDHC)
- Micro Secure Digital Extended Capacity (microSDXC)

### **2. Porty USB 3.1 pierwszej generacji (2)**

Służy do podłączania urządzeń, takich jak zewnętrzne urządzenia pamięci masowej i drukarki. Zapewnia szybkość transferu danych do 5 Gb/s.

### **W lewo**

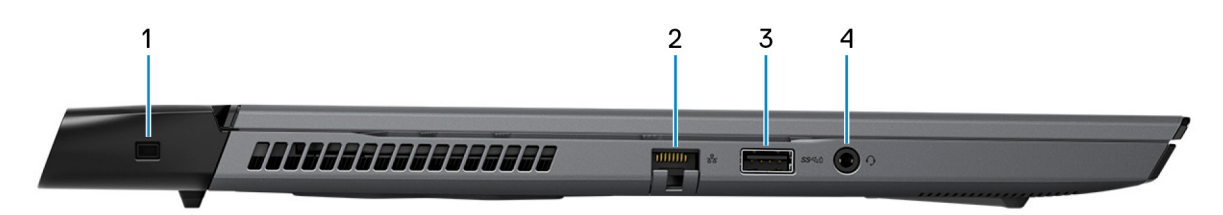

### **1. Gniazdo kabla zabezpieczającego (klinowe)**

Umożliwia podłączenie kabla zabezpieczającego, służącego do ochrony komputera przed kradzieżą.

#### **2. Złącze sieciowe**

Umożliwia podłączenie komputera do routera lub modemu szerokopasmowego kablem Ethernet (RJ45) w celu nawiązania łączności z siecią lokalną lub z Internetem.

### **3. Port USB 3.1 pierwszej generacji z funkcją PowerShare**

Służy do podłączania urządzeń, takich jak zewnętrzne urządzenia pamięci masowej i drukarki.

Zapewnia szybkość transferu danych do 5 Gb/s. Port z funkcją PowerShare umożliwia ładowanie urządzeń USB nawet wtedy, kiedy komputer jest wyłączony.

**UWAGA:** Jeśli poziom naładowania baterii jest mniejszy niż 10%, należy podłączyć zasilacz do ładowania komputera i urządzeń USB podłączonych do portu USB PowerShare.

- **UWAGA:** Jeśli urządzenie USB zostanie podłączone do portu PowerShare przed wyłączeniem komputera lub przełączeniem go w stan hibernacji, należy odłączyć i podłączyć je ponownie, aby umożliwić ładowanie.
- **UWAGA:** Niektóre urządzenia USB mogą nie być ładowane, gdy komputer jest wyłączony lub w trybie uśpienia. Aby w takich przypadkach naładować urządzenie, należy włączyć komputer.

#### **4. Gniazdo zestawu słuchawkowego**

<span id="page-5-0"></span>Umożliwia podłączenie słuchawek lub zestawu słuchawkowego (słuchawek i mikrofonu).

## **Podstawa**

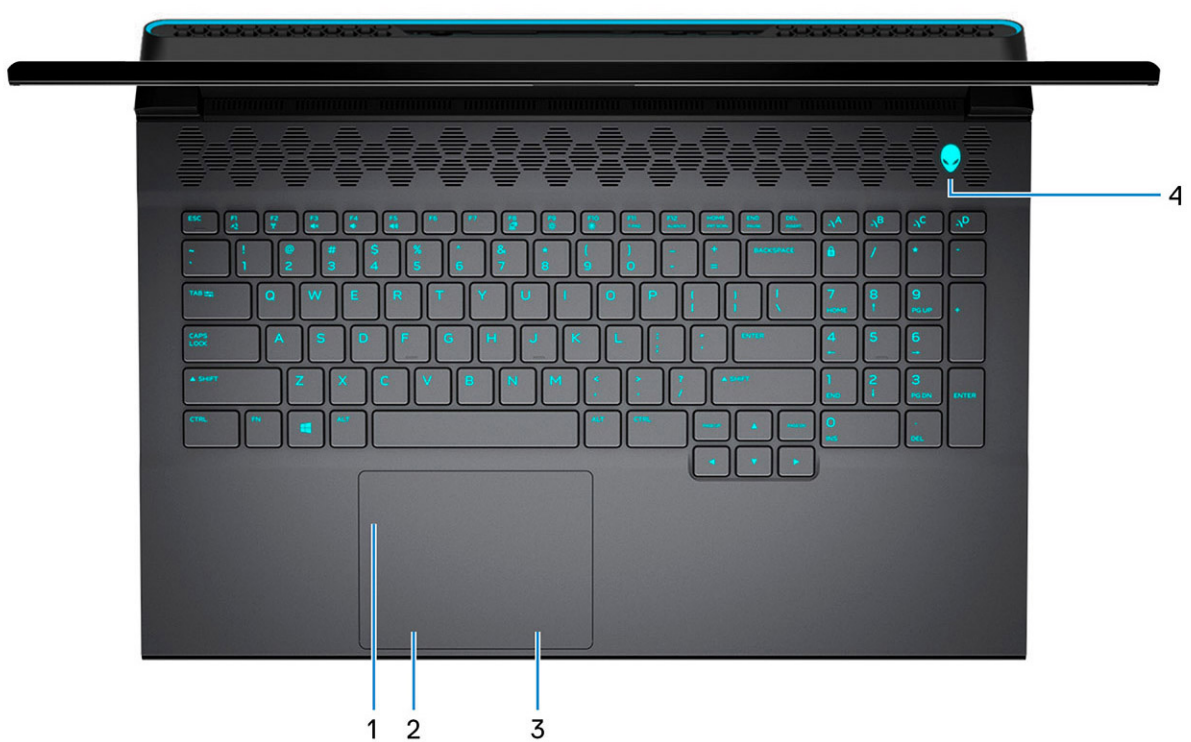

#### **1. Touchpad**

Przesuń palcem po touchpadzie, aby poruszać wskaźnikiem myszy. Dotknij, aby kliknąć lewym przyciskiem myszy, i dotknij dwoma palcami, aby kliknąć prawym przyciskiem myszy.

#### **2. Kliknięcie lewym przyciskiem myszy**

Naciśnij przycisk, aby wykonać odpowiednik kliknięcia lewym przyciskiem myszy.

#### **3. Kliknięcie prawym przyciskiem myszy**

Naciśnij przycisk, aby wykonać odpowiednik kliknięcia prawym przyciskiem myszy.

### **4. Przycisk zasilania (głowa obcego)**

Naciśnij, aby włączyć komputer, jeśli jest wyłączony, w trybie uśpienia lub hibernacji.

Naciśnij, aby komputer przeszedł do stanu uśpienia, jeśli jest włączony.

Gdy komputer jest włączony, naciśnij przycisk zasilania, aby przełączyć system w stan uśpienia. Naciśnij i przytrzymaj przycisk zasilania przez 4 sekundy, aby wymusić wyłączenie komputera.

**UWAGA:** Sposób działania przycisku zasilania w systemie Windows można dostosować. Więcej informacji zawiera sekcja *Ja i mój Dell* na stronie [support.dell.com/manuals.](https://www.dell.com/support/manuals)

**UWAGA:** Komputer obsługuje funkcję AlienFX, która umożliwia wybranie kolorów i efektów przejść oświetlenia różnych stref komputera, w tym klawiatury i przycisku zasilania. Więcej informacji: <u>Alienware Command Center</u>.

## <span id="page-6-0"></span>**Wyświetlacz**

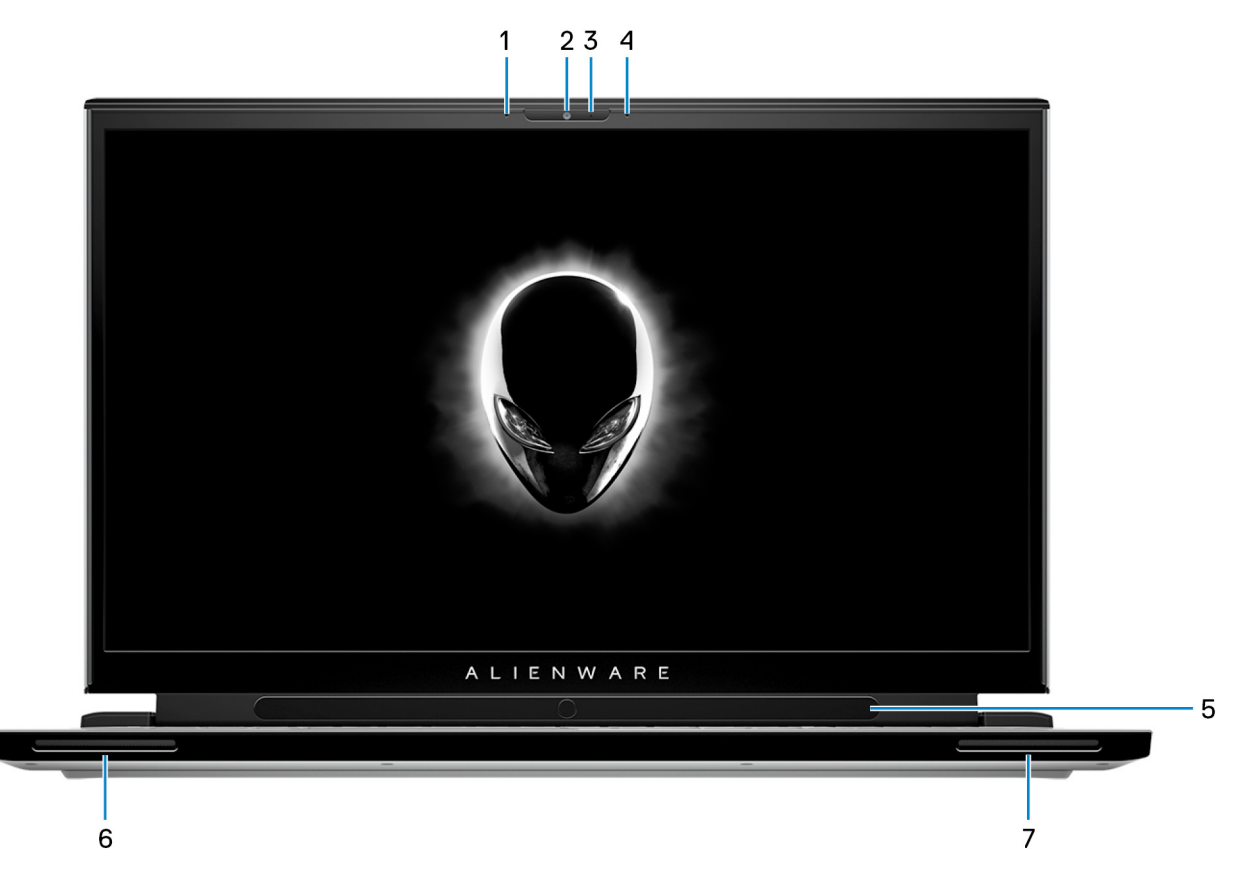

#### **1. Mikrofon lewy**

Wejście dźwięku wysokiej jakości. Umożliwia nagrywanie głosu, prowadzenie rozmów itd.

#### **2. Kamera**

Umożliwia prowadzenie czatów wideo, robienie zdjęć i nagrywanie filmów.

#### **3. Lampka stanu kamery**

Świeci, gdy kamera jest w użyciu.

#### **4. Mikrofon prawy**

Wejście dźwięku wysokiej jakości. Umożliwia nagrywanie głosu, prowadzenie rozmów itd.

#### **5. Kontroler śledzący ruch gałek ocznych Tobii (opcjonalny)**

Aplikacja umożliwiająca komunikowanie się z komputerem za pomocą oczu.

#### **6. Głośnik lewy**

Wyjście dźwięku.

### **7. Głośnik prawy**

Wyjście dźwięku.

<span id="page-7-0"></span>**Tył**

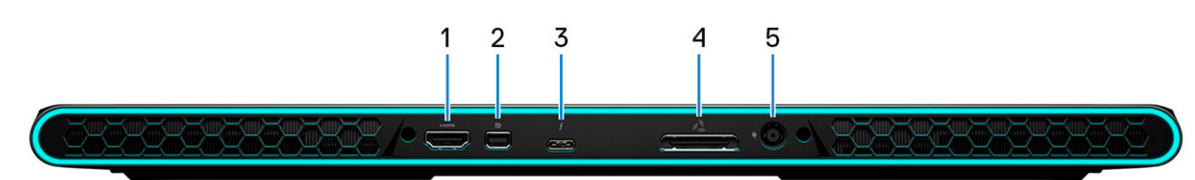

### **1. Złącze HDMI**

Umożliwia podłączanie telewizora, zewnętrznego wyświetlacza lub innego urządzenia z wejściem HDMI. Zapewnia wyjście wideo i audio.

### **2. Złącze Mini DisplayPort**

Umożliwia podłączenie telewizora lub innego urządzenia z wejściem DisplayPort. Gniazdo Mini DisplayPort zapewnia sygnał wideo i audio.

### **3. Port Thunderbolt 3 (USB Type-C) z obsługą standardu Power Delivery**

Obsługuje standardy USB 3.1 Type-C drugiej generacji, DisplayPort 1.4, Thunderbolt 3, a ponadto umożliwia podłączenie wyświetlacza zewnętrznego za pomocą adaptera. Zapewnia szybkość transferu danych do 10 Gb/s w przypadku USB 3.1 drugiej generacji oraz do 40 Gb/s w przypadku złącza Thunderbolt 3. Obsługuje standard Power Delivery zapewniający dwukierunkowe zasilanie między urządzeniami. Zapewnia zasilanie wyjściowe do 5 V/3 A, które umożliwia szybsze ładowanie.

**UWAGA:** Do podłączenia do urządzenia DisplayPort wymagany jest adapter USB Type-C/DisplayPort (sprzedawany osobno).

### **4. Zewnętrzny port grafiki**

Umożliwia podłączenie akceleratora graficznego Alienware Graphics Amplifier w celu zwiększenia wydajności karty graficznej.

### **5. Złącze zasilacza**

Umożliwia podłączenie zasilacza w celu zasilania komputera i ładowania baterii.

# <span id="page-8-0"></span>**Dół**

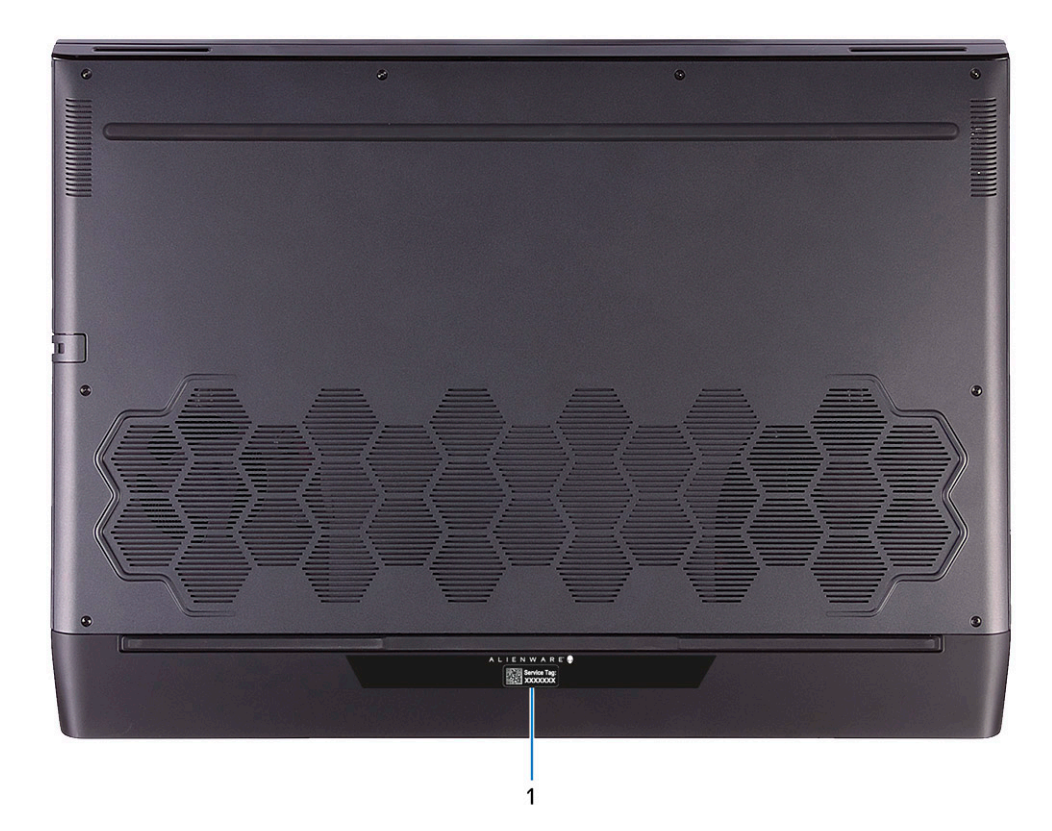

### **1. Etykieta z kodem Service Tag**

Kod Service Tag jest unikatowym identyfikatorem alfanumerycznym, który umożliwia pracownikom serwisowym firmy Dell identyfikowanie podzespołów sprzętowych w komputerach klientów i uzyskiwanie dostępu do informacji o gwarancji.

# <span id="page-9-0"></span>**Dane techniczne notebooka Alienware m17 R4**

# **Wymiary i waga**

W poniższej tabeli przedstawiono informacje o wymiarach (wysokość, szerokość, głębokość) i masie komputera Alienware m17 R4.

#### **Tabela 1. Wymiary i waga**

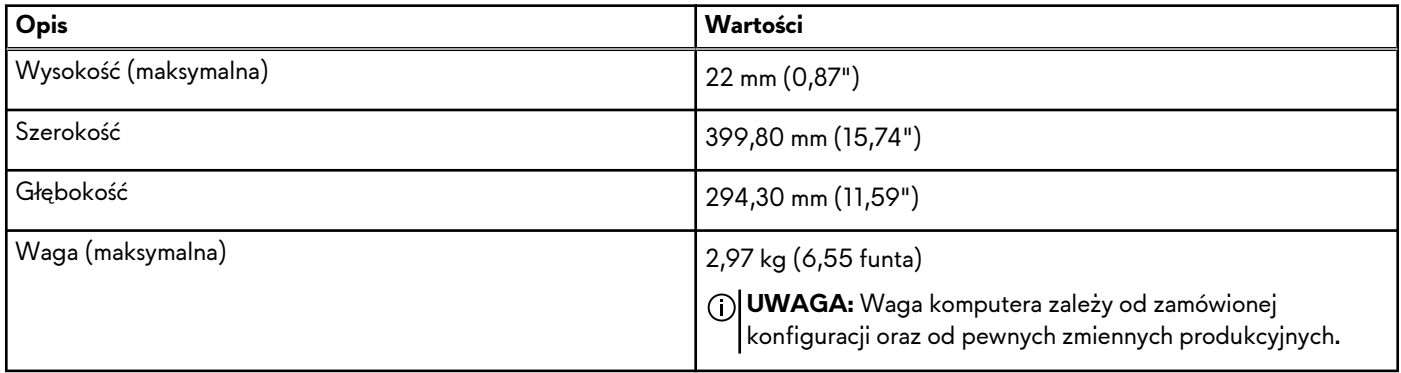

### **Procesor**

Poniższa tabela zawiera szczegółowe informacje o procesorach obsługiwanych przez komputer Alienware m17 R4.

### **Tabela 2. Procesor**

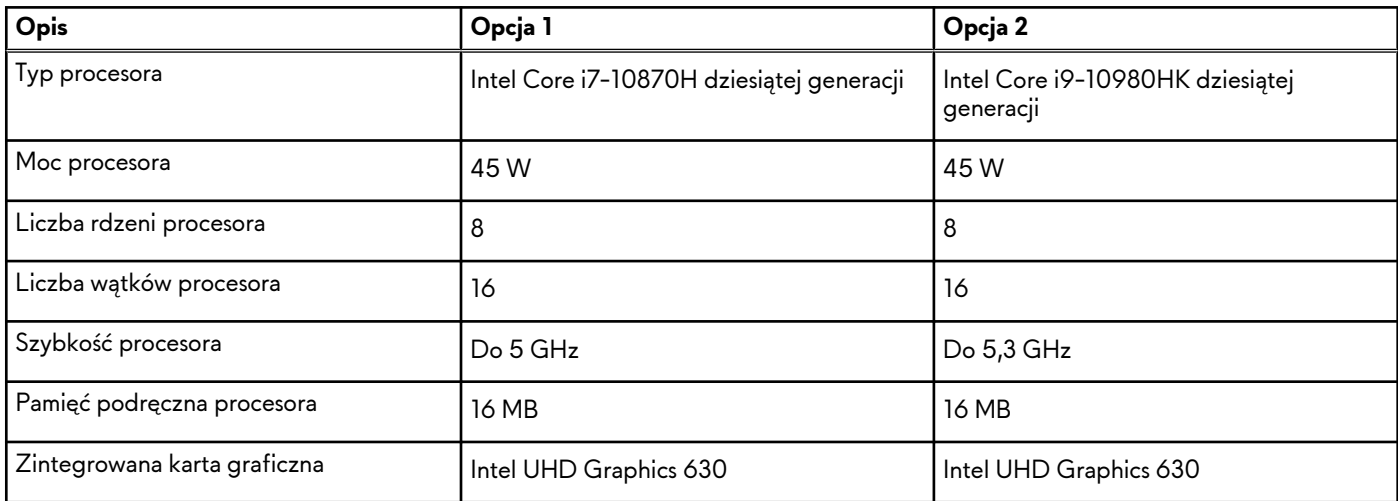

# **Chipset**

W poniższej tabeli przedstawiono informacje na temat chipsetu obsługiwanego przez komputer Alienware m17 R4.

### **Tabela 3. Chipset**

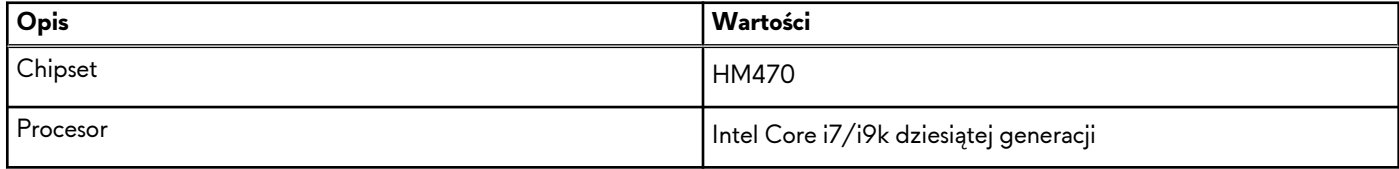

### <span id="page-10-0"></span>**Tabela 3. Chipset**

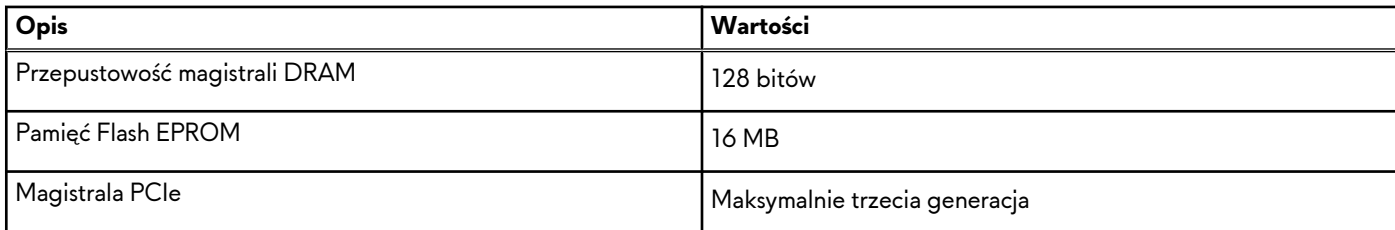

# **System operacyjny**

Komputer Alienware m17 R4 obsługuje następujące systemy operacyjne:

- Windows 10 Home (64-bitowy)
- Windows 10 Professional w wersji 64-bitowej

## **Pamięć**

W poniższej tabeli przedstawiono szczegółowe dane techniczne pamięci komputera Alienware m17 R4.

### **Tabela 4. Dane techniczne pamięci**

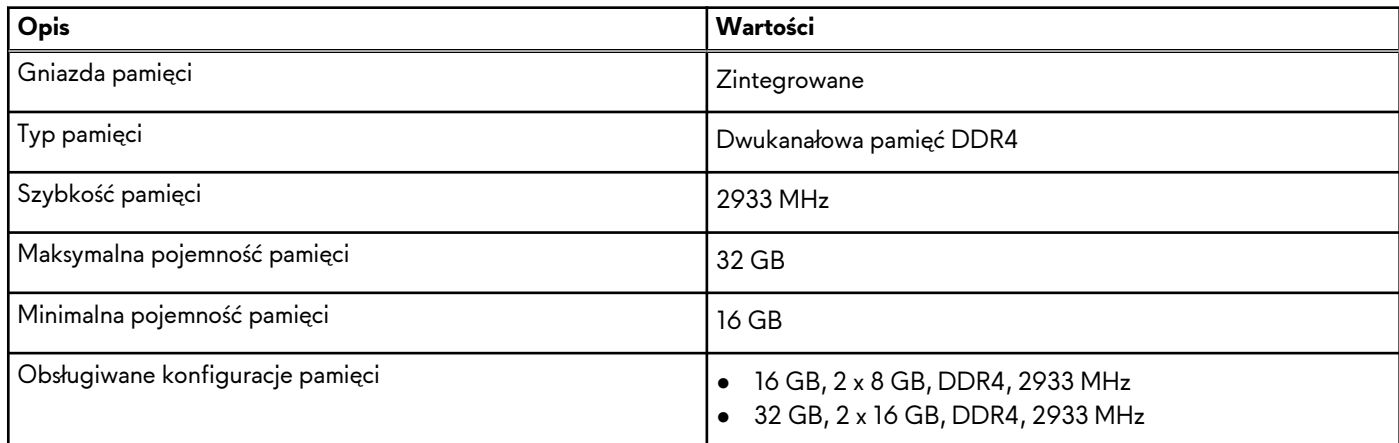

### **Porty zewnętrzne**

Poniższa tabela zawiera listę portów zewnętrznych komputera Alienware m17 R4.

### **Tabela 5. Porty zewnętrzne**

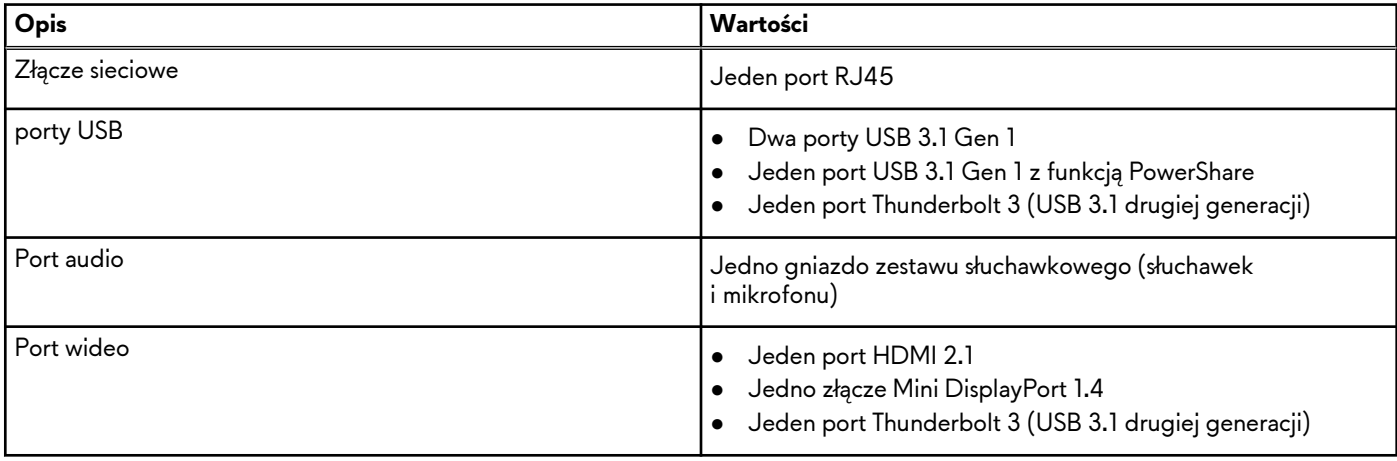

### <span id="page-11-0"></span>**Tabela 5. Porty zewnętrzne**

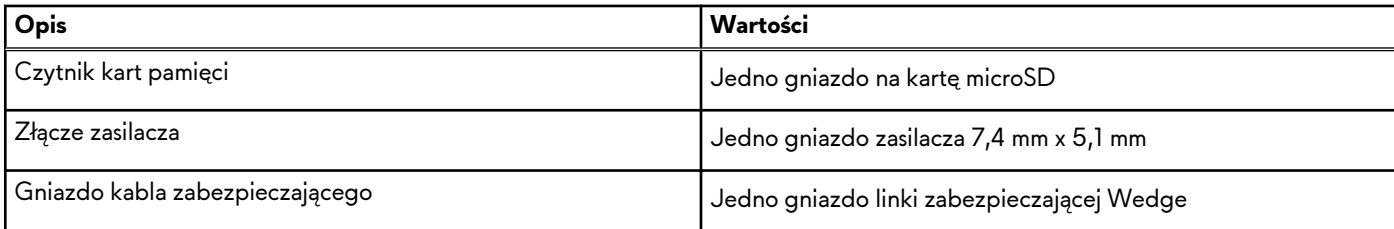

## **Gniazda wewnętrzne**

W poniższej tabeli przedstawiono wewnętrzne gniazda komputera Alienware m17 R4.

### **Tabela 6. Gniazda wewnętrzne**

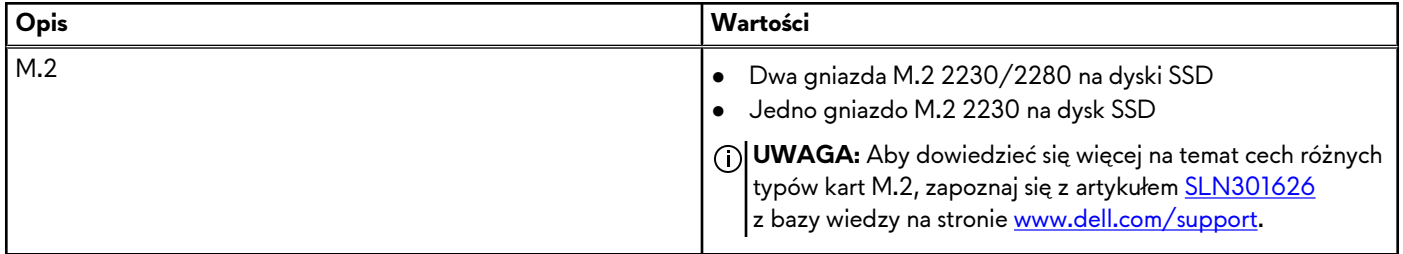

### **Ethernet**

W poniższej tabeli przedstawiono dane techniczne karty przewodowej sieci lokalnej Ethernet (LAN) komputera Alienware m17 R4.

### **Tabela 7. Ethernet — dane techniczne**

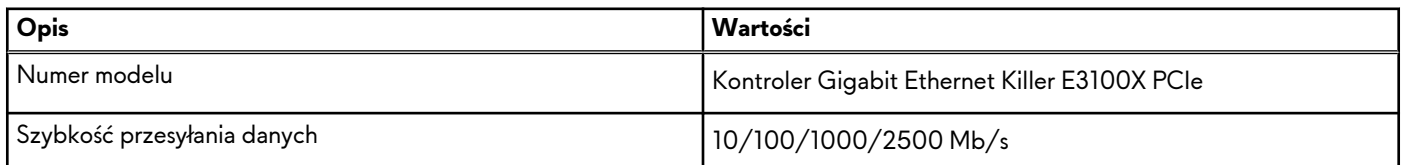

# **Moduł łączności bezprzewodowej**

W poniższej tabeli przedstawiono dane techniczne modułu bezprzewodowej sieci lokalnej (WLAN) komputera Alienware m17 R4.

**Tabela 8. Dane techniczne modułu sieci bezprzewodowej (cd.)**

| Opis                             | Wartości                                                                                                    |  |
|----------------------------------|----------------------------------------------------------------------------------------------------|--|
| Numer modelu                     | Killer Wi-Fi 6 AX1650                                                                                                    |  |
| Szybkość przesyłania danych      | Do 2400 Mb/s                                                                                                    |  |
| Obsługiwane pasma częstotliwości | 2,4 GHz/5 GHz                                                                                                    |  |
| Standardy bezprzewodowe          | Wi-Fi 802.11a/b/g<br>$\bullet$<br>Wi-Fi 4 (Wi-Fi 802.11n)<br>Wi-Fi 5 (Wi-Fi 802.11ac)<br>Wi-Fi 6 (Wi-Fi 802.11ax)<br>$\bullet$ |  |
| Szyfrowanie                      | 64-/128-bitowe WEP                                                                                                    |  |

<span id="page-12-0"></span>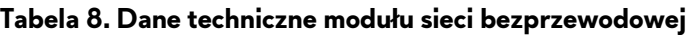

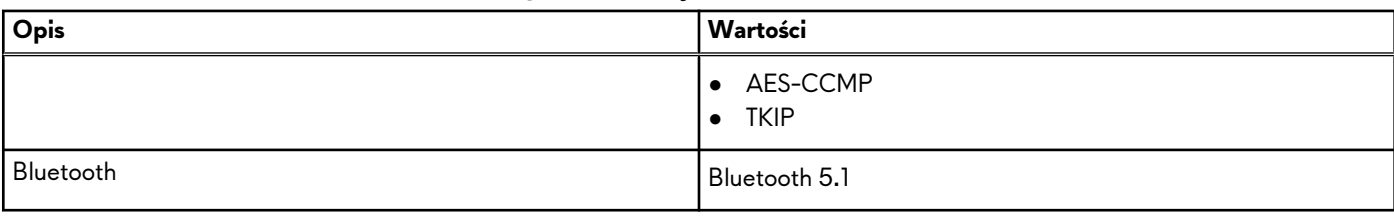

## **Audio**

W poniższej tabeli przedstawiono dane techniczne dźwięku komputera Alienware m17 R4.

### **Tabela 9. Dane techniczne audio**

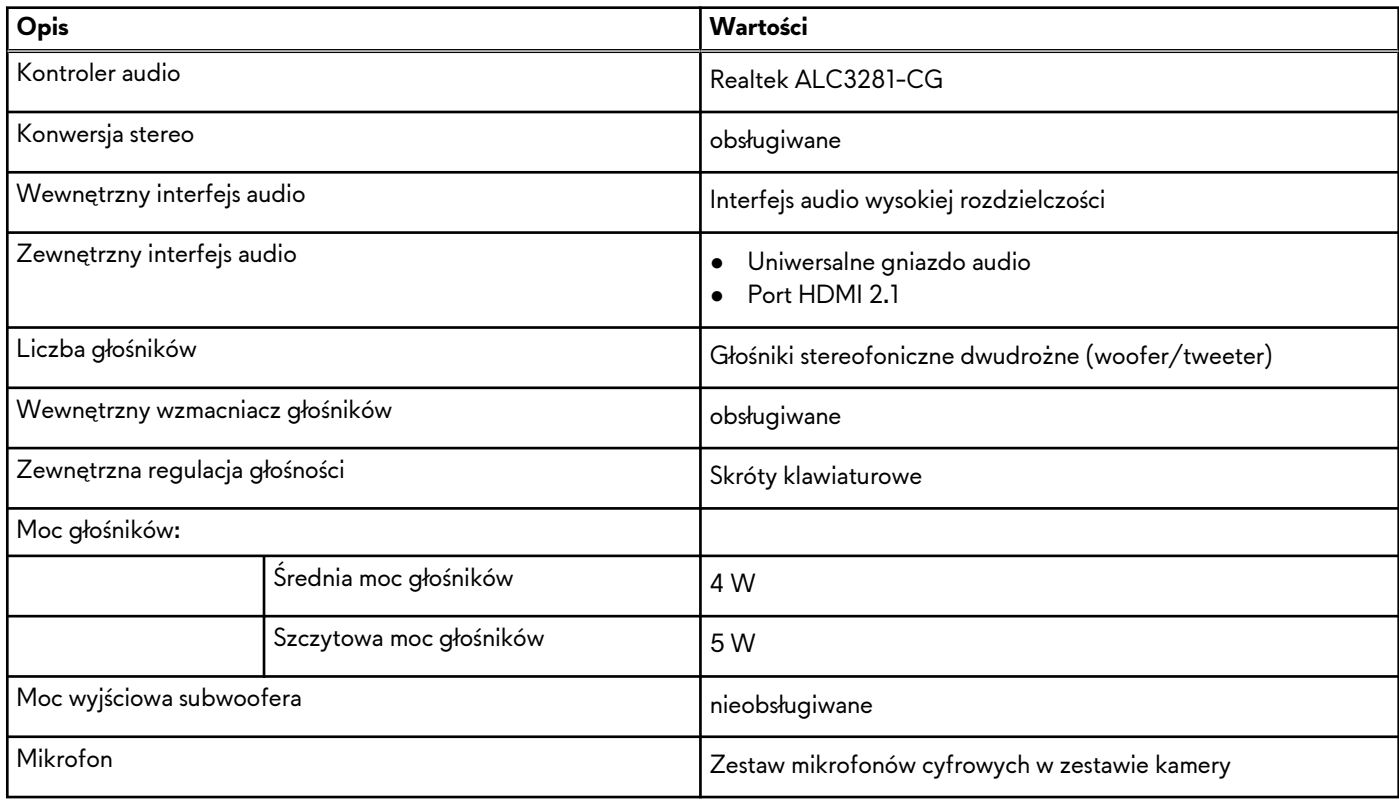

## **Pamięć masowa**

W tej sekcji przedstawiono opcje pamięci masowej komputera Alienware m17 R4.

Komputer Alienware m17 R4 obsługuje jedną z następujących konfiguracji pamięci masowej:

- Jeden dysk półprzewodnikowy (SSD) M.2 2230/2280
- Dwa dyski SSD M.2 2230
- Dwa dyski półprzewodnikowe (SSD) M.2 2280
- Jeden dysk SSD M.2 2230 i dwa dyski SSD M.2 2280

Podstawowy dysk twardy komputera Alienware m17 R4 różni się w zależności od konfiguracji pamięci masowej. W komputerach wyposażonych w dwa dyski SSD M 2 2230/2280 dyskiem podstawowym jest jeden z nich.

### **Tabela 10. Specyfikacja pamięci masowej**

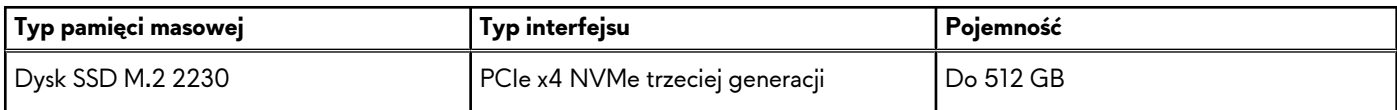

### <span id="page-13-0"></span>**Tabela 10. Specyfikacja pamięci masowej**

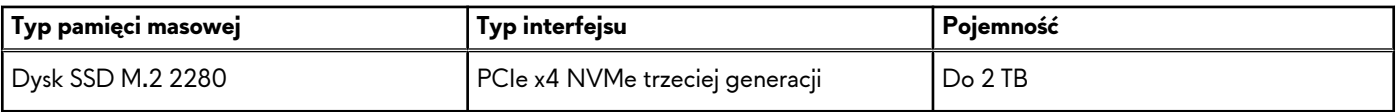

## **Czytnik kart pamięci**

Poniższa tabela zawiera listę kart pamięci obsługiwanych przez komputer Alienware m17 R4.

### **Tabela 11. Dane techniczne czytnika kart pamięci**

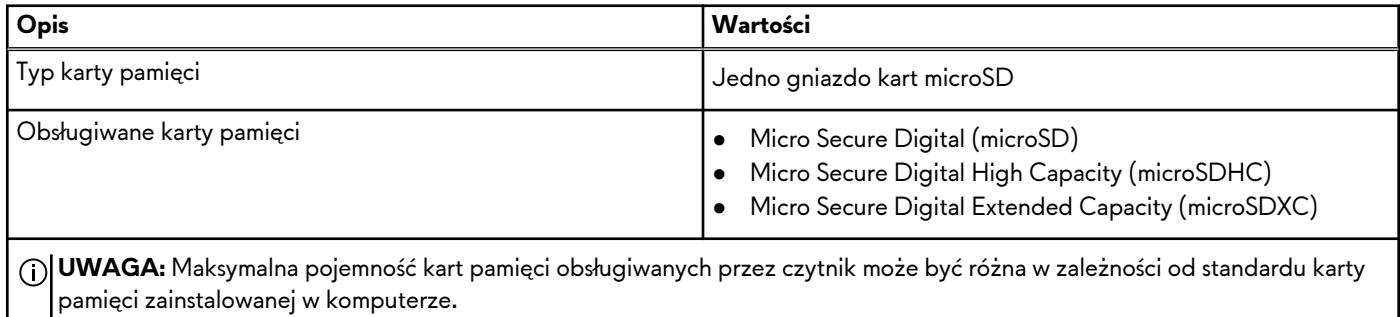

## **Klawiatura**

W poniższej tabeli przedstawiono dane techniczne klawiatury komputera Alienware m17 R4.

### **Tabela 12. Dane techniczne klawiatury**

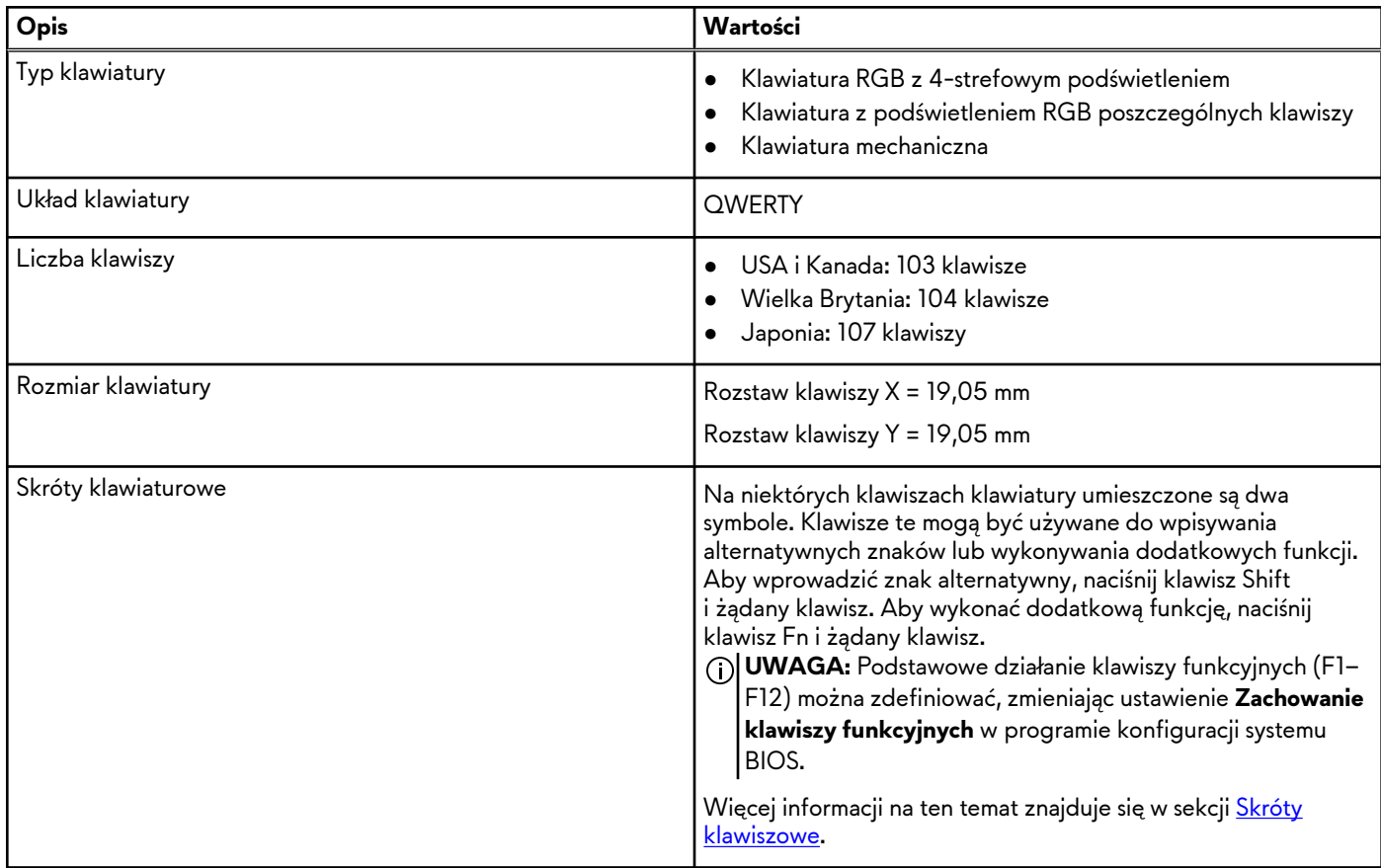

# <span id="page-14-0"></span>**Kamera**

W poniższej tabeli przedstawiono szczegółowe dane techniczne kamery komputera Alienware m17 R4.

### **Tabela 13. Dane techniczne kamery**

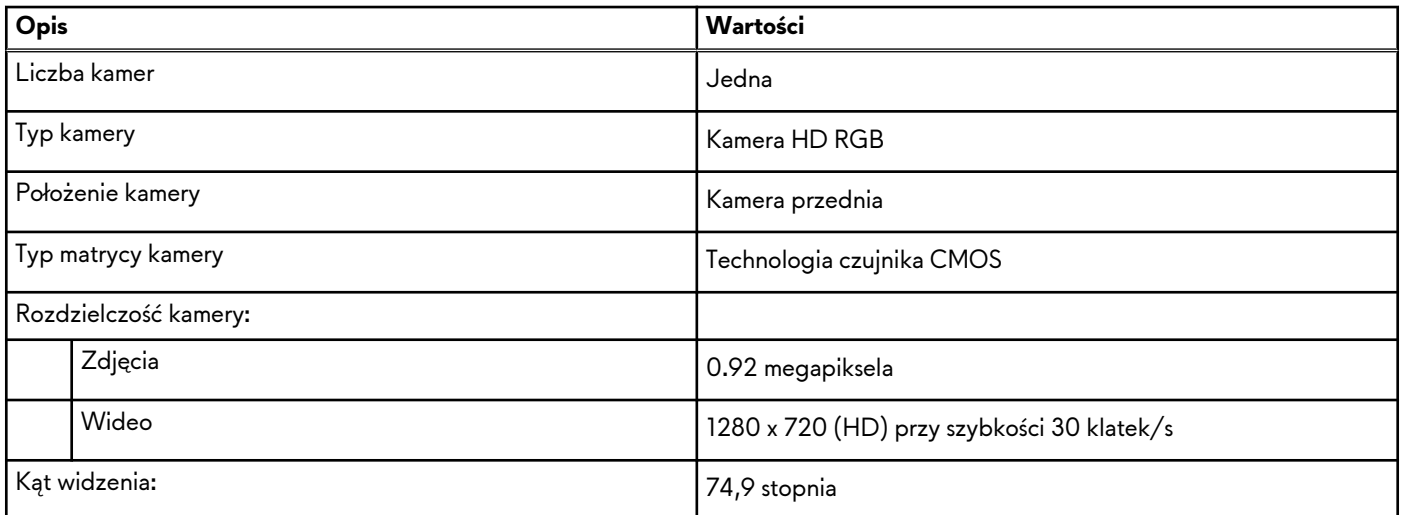

# **Touchpad**

W poniższej tabeli przedstawiono dane techniczne touchpada komputera Alienware m17 R4.

### **Tabela 14. Dane techniczne touchpada**

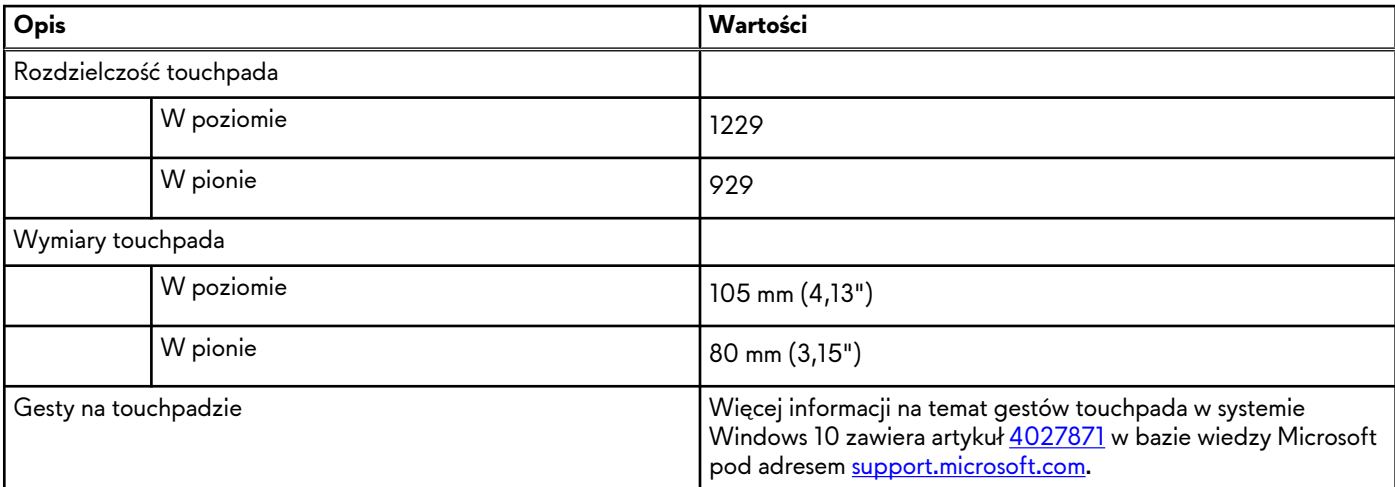

# **Zasilacz**

W poniższej tabeli przedstawiono szczegółowe dane techniczne zasilacza komputera Alienware m17 R4.

### **Tabela 15. Dane techniczne zasilacza**

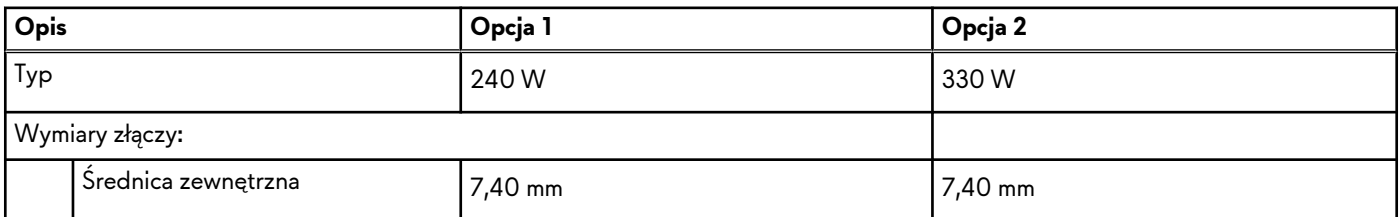

### <span id="page-15-0"></span>**Tabela 15. Dane techniczne zasilacza**

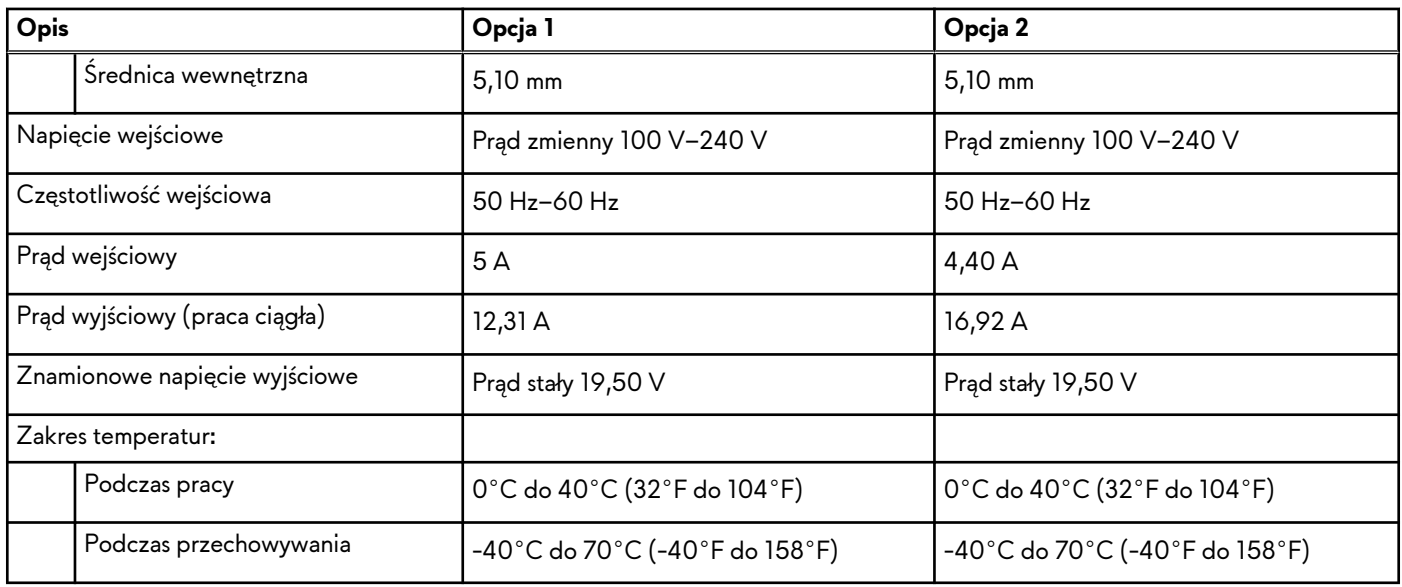

### **Bateria**

W poniższej tabeli przedstawiono dane techniczne baterii komputera Alienware m17 R4.

### **Tabela 16. Dane techniczne baterii**

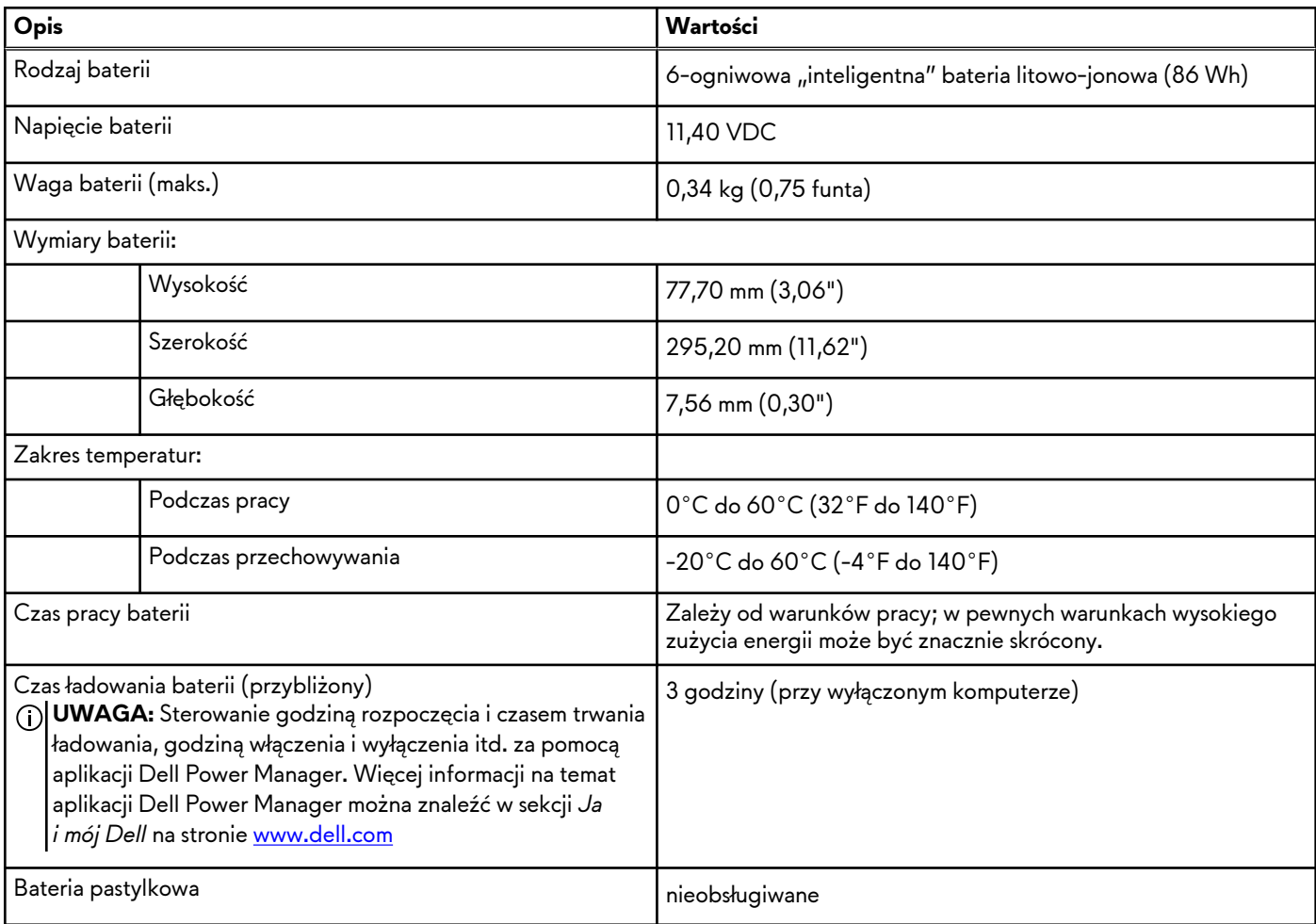

# <span id="page-16-0"></span>**Wyświetlacz**

W poniższej tabeli przedstawiono dane techniczne wyświetlacza komputera Alienware m17 R4.

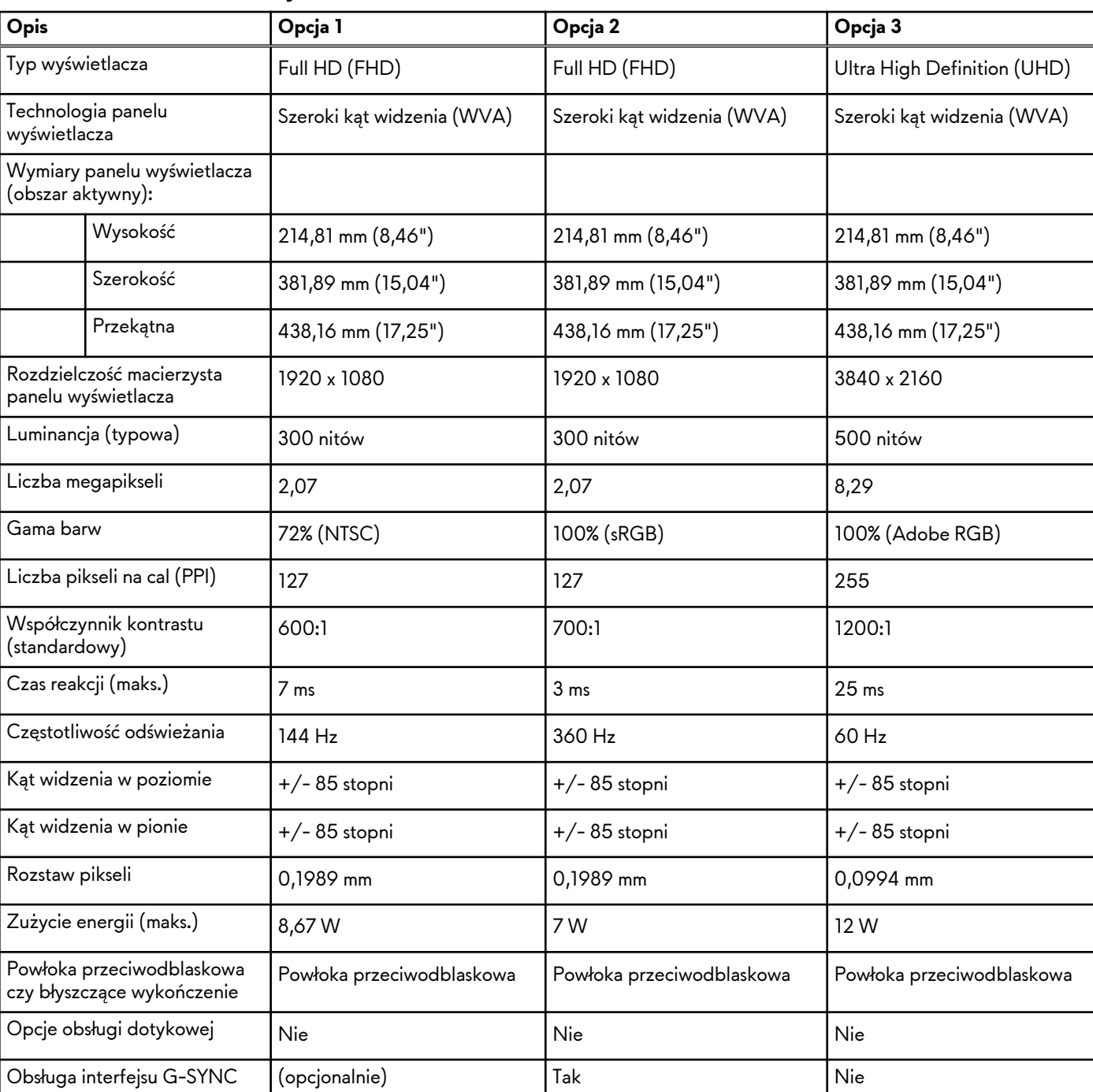

### **Tabela 17. Dane techniczne: wyświetlacz**

# **Karta graficzna — zintegrowana**

W poniższej tabeli przedstawiono dane techniczne zintegrowanej karty graficznej obsługiwanej przez komputer Alienware m17 R4.

**Tabela 18. Karta graficzna — zintegrowana**

### <span id="page-17-0"></span>**Tabela 18. Karta graficzna — zintegrowana**

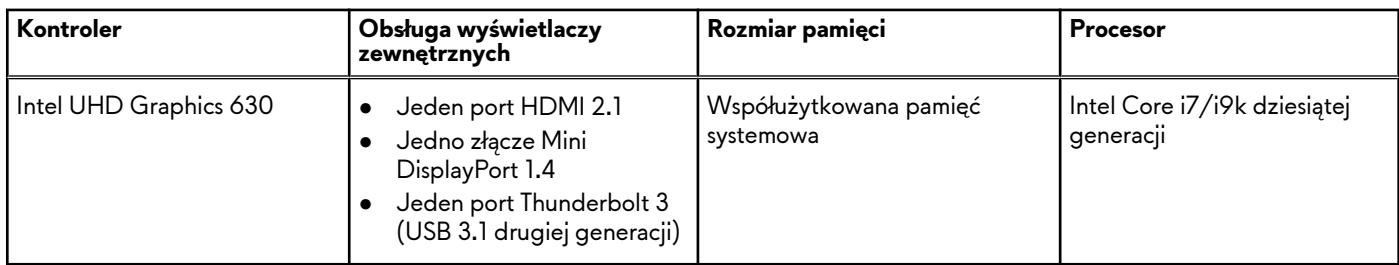

## **Jednostka GPU — autonomiczna**

W poniższej tabeli przedstawiono dane techniczne autonomicznej karty graficznej obsługiwanej przez komputer Alienware m17 R4.

**Tabela 19. Jednostka GPU — autonomiczna**

| Kontroler                 | Rozmiar pamięci | Typ pamięci |
|---------------------------|-----------------|-------------|
| l NVIDIA GeForce RTX 3060 | $6$ GB          | GDDR6       |
| l NVIDIA GeForce RTX 3070 | $8$ GB          | GDDR6       |
| l NVIDIA GeForce RTX 3080 | $8$ GB          | GDDR6       |

## **Warunki pracy i przechowywania**

W poniższej tabeli przedstawiono parametry środowiska pracy i przechowywania dotyczące komputera Alienware m17 R4.

**Poziom zanieczyszczeń w powietrzu:** G1 lub niższy, wg definicji w ISA-S71.04-1985

### **Tabela 20. Środowisko pracy komputera**

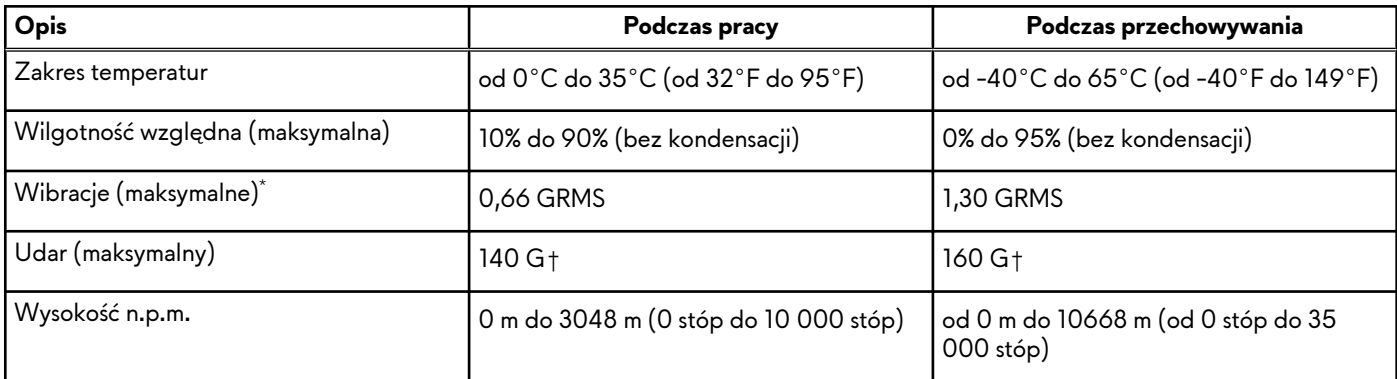

\* Mierzone z wykorzystaniem spektrum losowych wibracji, które symulują środowisko użytkownika.

† Mierzona za pomocą 2 ms pół-sinusoidalnego impulsu, gdy dysk twardy jest używany.

# <span id="page-18-0"></span>**Skróty klawiaturowe**

**UWAGA:** Znaki klawiatury mogą być różne w zależności od konfiguracji języka klawiatury. Klawisze używane do uruchamiania skrótów pozostają jednak takie same we wszystkich konfiguracjach językowych.

Na niektórych klawiszach klawiatury umieszczone są dwa symbole. Klawisze te mogą być używane do wpisywania alternatywnych znaków lub wykonywania dodatkowych funkcji. Symbol przedstawiony w dolnej części klawisza odnosi się do znaku wpisywanego przez naciśnięcie klawisza. Jeśli naciśniesz klawisz Shift i klawisz z symbolami, wpisany zostanie symbol przedstawiony w górnej części klawisza. Na przykład po naciśnięciu klawisza **2** zostanie wpisana cyfra **2**, a po naciśnięciu kombinacji **Shift** + **2** zostanie wpisany znak **@**.

W górnym rzędzie klawiatury znajdują się klawisze funkcyjne F1–F12 służące do sterowania multimediami, o czym informują ikony w ich dolnej części. Naciśnij klawisz funkcyjny, aby uruchomić zadanie reprezentowane przez ikonę. Na przykład naciśnięcie klawisza F1 powoduje wyciszenie dźwięku (patrz tabela poniżej).

Jeśli jednak klawisze funkcyjne F1–F12 są potrzebne w aplikacjach, można wyłączyć funkcje multimedialne, naciskając klawisze **Fn** + **Esc**. Aby później wywołać funkcje sterowania multimediami, można nacisnąć klawisz **Fn** i odpowiedni klawisz funkcyjny. Na przykład kombinacja klawiszy **Fn** + **F1** umożliwia wyciszenie dźwięku.

**UWAGA:** Zachowanie klawiszy funkcyjnych (F1–F12) można zdefiniować, konfigurując ustawienia **Zachowanie klawisza** നി **funkcyjnego** w programie konfiguracji BIOS.

## **Klawisze Opis** Odłączanie akceleratora graficznego Alienware Graphics Amplifier Wyłączanie/włączanie komunikacji bezprzewodowej Wyciszenie dźwięku Zmniejszenie głośności Zwiększenie głośności Przełączenie na wyświetlacz zewnętrzny Zmniejszenie jasności Zwiększenie jasności Włączenie/wyłączenie touchpada Wyłączanie/włączanie funkcji AlienFX

**Tabela 21. Lista skrótów klawiaturowych**

Komputer jest wyposażony we wstępnie programowalne klawisze makr, które umożliwiają wykonywanie wielu operacji za jednym naciśnięciem klawisza.

### **Tabela 22. Lista przycisków makro**

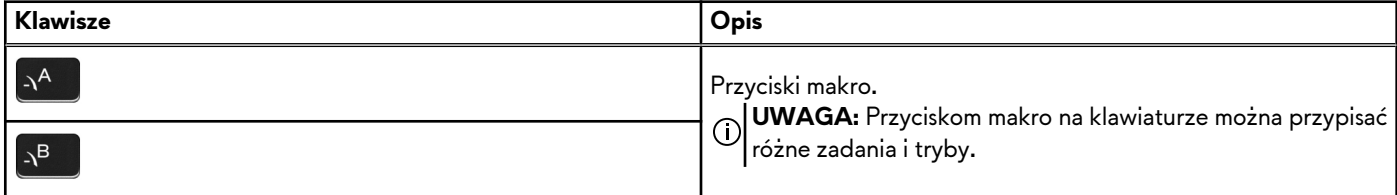

### **Tabela 22. Lista przycisków makro**

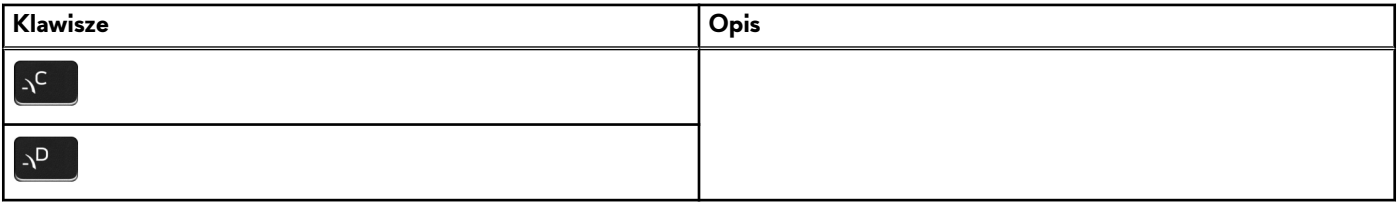

# <span id="page-20-0"></span>**Alienware Command Center**

Alienware Command Center (AWCC) jest wyposażony w jeden interfejs w celu dostosowania i zwiększenia komfortu grania. Na pulpicie nawigacyjnym AWCC wyświetlane są ostatnio odtwarzane lub dodawane gry, a także informacje dotyczące gier, motywy i profile. Można z niego też szybko uzyskać dostęp do ustawień komputera, takich jak profile i kompozycje specyficzne dla gier, oświetlenie, makra i dźwięk, które są istotne podczas korzystania z gier.

AWCC obsługuje także AlienFX 2.0. AlienFX umożliwia tworzenie, przypisywanie i udostępnianie map oświetleniowych specyficznych dla gier w celu zwiększenia komfortu grania. Umożliwia także tworzenie indywidualnych efektów oświetleniowych i stosowanie ich do komputera lub podłączonych urządzeń peryferyjnych. AWCC osadza elementy sterowania urządzeniami peryferyjnymi, aby zapewnić zunifikowane działanie oraz możliwość powiązania ustawień z komputerem lub grą.

Obsługuje następujące funkcje:

- FX: tworzenie stref AlienFX i zarządzanie nimi.
- Fusion: oferuje możliwość dostosowywania specyficznych dla gier funkcji zarządzania energią, dźwiękiem i temperaturą.
- Zarządzanie urządzeniami peryferyjnymi: umożliwia wyświetlanie urządzeń peryferyjnych w programie Alienware Command Center i zarządzanie nimi. Obsługuje kluczowe ustawienia urządzeń peryferyjnych i kojarzy je z innymi funkcjami, takimi jak profile, makra, AlienFX i biblioteka gier.

AWCC obsługuje także zarządzanie dźwiękiem, sterowanie temperaturą oraz monitorowanie procesora, procesora GPU i pamięci RAM. Więcej informacji na temat AWCC znajdziesz w *pomocy online do oprogramowania Alienware Command Center* i w artykule z bazy wiedzy [SLN128904](https://www.dell.com/support/article/en-us/sln128904/alienware-command-center-quick-guide?lang=en) na stronie [www.dell.com/support.](https://www.dell.com/support)

# <span id="page-21-0"></span>**Uzyskiwanie pomocy i kontakt z firmą Alienware**

## Narzędzia pomocy technicznej do samodzielnego wykorzystania

Aby uzyskać informacje i pomoc dotyczącą korzystania z produktów i usług firmy Alienware, można skorzystać z następujących zasobów samopomocy internetowej:

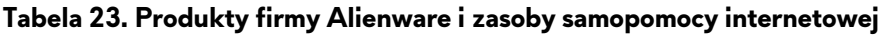

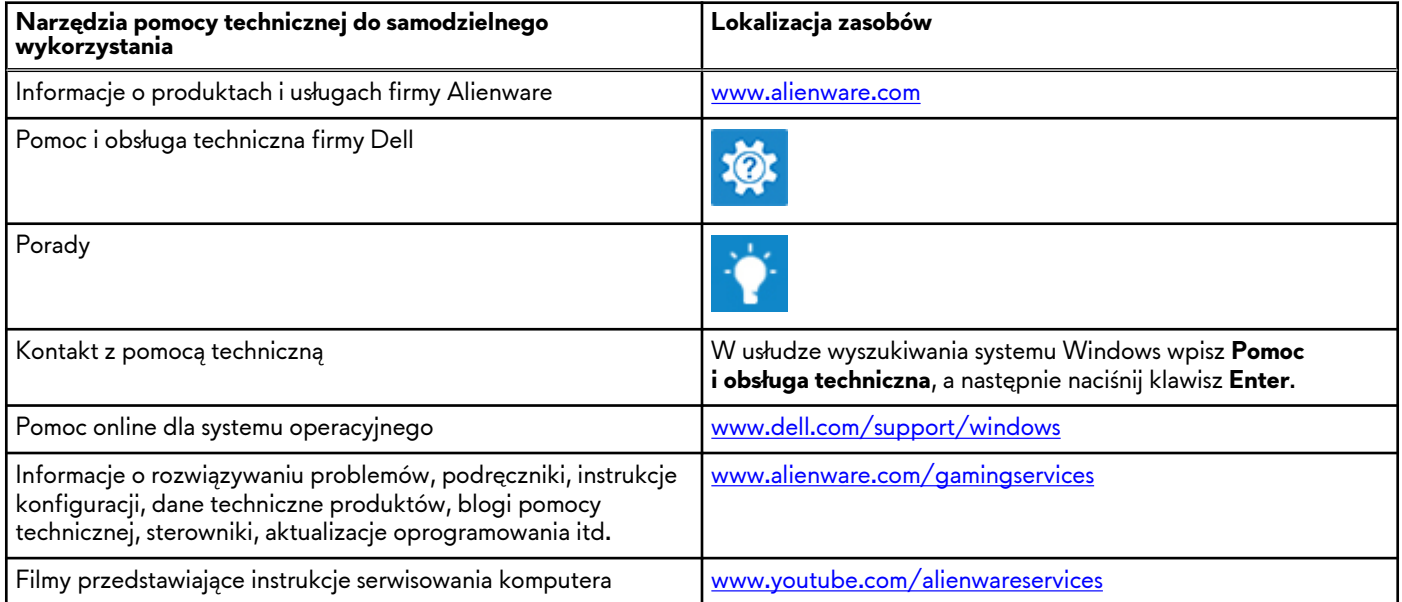

# Kontakt z firmą Alienware

Aby skontaktować się z działem sprzedaży, pomocy technicznej lub obsługi klienta firmy Alienware, zobacz [www.alienware.com](https://www.dell.com/en-us/gaming/alienware).

**UWAGA:** Dostępność usług różni się w zależności od produktu i kraju, a niektóre z nich mogą być niedostępne w Twoim regionie.

**UWAGA:** W przypadku braku aktywnego połączenia z Internetem informacje kontaktowe można znaleźć na fakturze, ∩ w dokumencie dostawy, na rachunku lub w katalogu produktów firmy Dell.